# **DOWNTOWN C-PASS CREDENTIAL OPTIONS**

Downtown C-pass requires a special pass to board COTA buses. Participating companies choose the method that works best for them. All employers may select the smart phone credential plus one additional method if necessary.

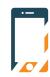

### **SMARTPHONE APP**

This is available to everyone and is the simplest method.

- · Company registers cell phone numbers of eligible employees in C-pass secure member portal
- Eligible employee downloads COTA app and selects "C-pass"
- · Employee accesses app prior to boarding for bus farebox to scan

# **Enrollment begins May 1** at DowntownCPass.com

# C-pass active on June 1.

More questions? We're happy to help. Contact Program Director Kacey Brankamp at info@downtowncpass.com or (614) 591-4504.

# downtown

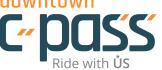

## OTHER OPTIONS:

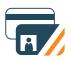

### **MAGNETIC STRIPE CARD**

Company-issued, magnetic-stripe ID cards can serve as the C-pass credential only if they meet COTA requirements, which include:

- Track 1 must be available and encoded with a unique ID
- Company must create unique number for each employee
- Numbers must also include a sequence (eg. 01 original card, 02 replacement card) for replacement purposes
- · Maximum length is 40 digits
- · Employee swipes card on bus farebox

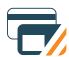

### **DESFIRE RFID STICKER**

This rectangular sticker measures 1.75" by 1" and attaches to your company-issued card.

- C-pass program staff delivers the stickers
- Each sticker contains a unique ID number
- Company registers sticker number with corresponding employee in C-pass secure member portal
- Company applies sticker to employer-issued ID or access
- Replacement stickers cost \$4.50 each
- Employee taps card with sticker on bus farebox

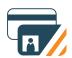

### **NEW PHOTO ID**

COTA issues a new card to your employees.

- Employees go to COTA's Downtown office at 33 N. High St. to get photographed
- · Employees must bring photo ID
- Replacement cards cost \$10 each
- Employee swipes ID card on bus farebox

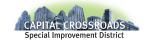

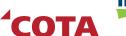

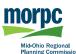

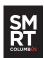